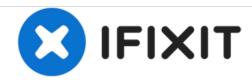

# Acer Aspire 5741-5698 WIFI Chipset Replacement

Replacing the WIFI Chip on an Acer Aspire 5741-5698.

Written By: Alex Imbery

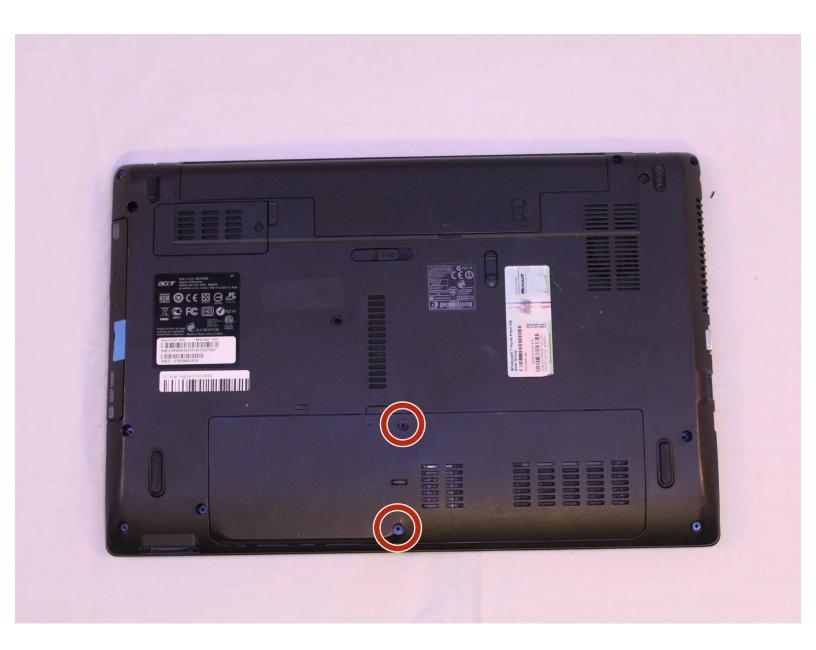

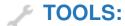

- JIS #0 Screwdriver (1)
- Spudger (1)

#### Step 1 — WIFI Chipset

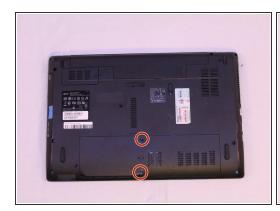

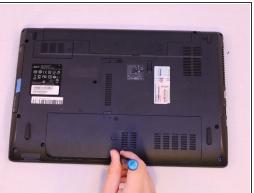

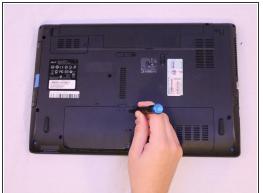

 Begin on the back side of your laptop, locate these two screws then remove them with the JIS #0 driver bit.

## Step 2

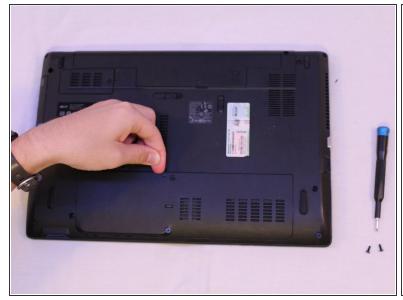

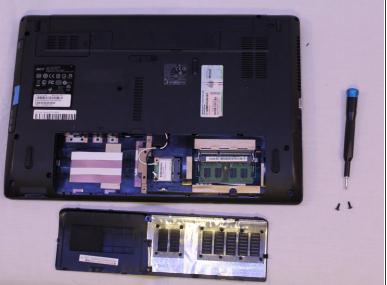

 Once screws are removed you can pry up the panel to reveal some of your computers components.

# Step 3

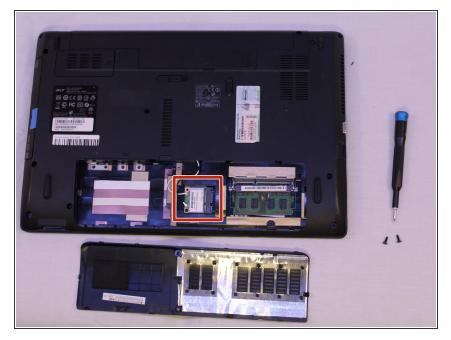

 Locate your computers WIFI chip; it will have black and white wires attached to it.

# Step 4

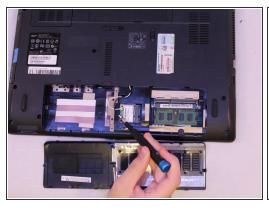

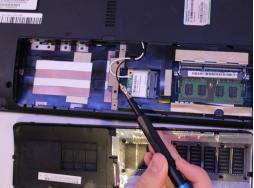

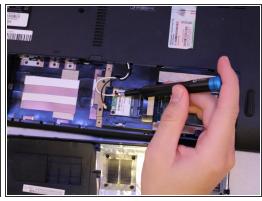

 Using your fingers or a spudger, remove the black and white cables from the chip, at the connector.

#### Step 5

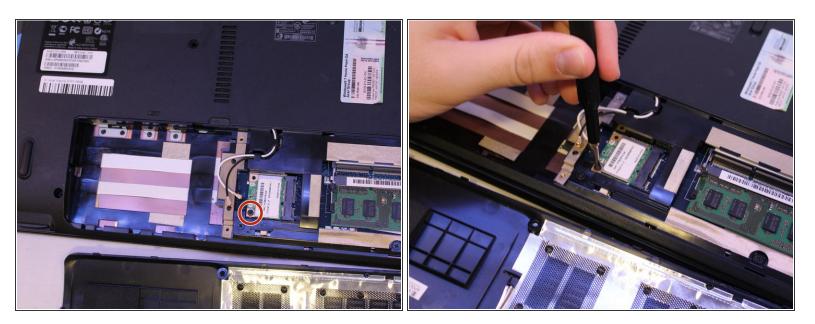

Using the same JIS#0 screw driver remove the single small 1/4 inch long screw.

## Step 6

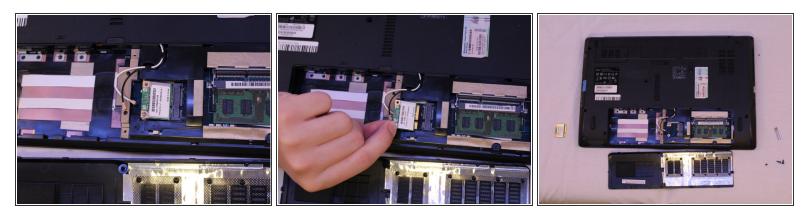

• Now that the chip is released just gently remove it from its connector seat.

To reassemble your device, follow these instructions in reverse order.